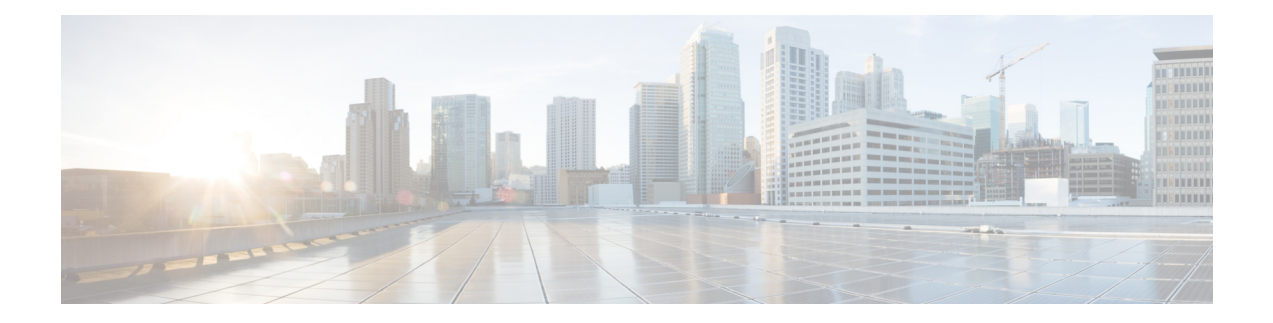

# **BGP Flowspec Commands**

This module provides command line interface (CLI) commands for configuring BGP Flowspec on the Cisco CRS Router.

- class-map type traffic [\(BGP-flowspec\),](#page-1-0) on page 2
- class type [traffic,](#page-2-0) on page 3
- drop [\(BGP-flowspec\),](#page-3-0) on page 4
- [flowspec,](#page-4-0) on page 5
- [flowspec](#page-5-0) disable, on page 6
- [local-install,](#page-6-0) on page 7
- match [destination-address,](#page-7-0) on page 8
- match [destination-port,](#page-8-0) on page 9
- [match](#page-9-0) dscp, on page 10
- match [fragment-type,](#page-12-0) on page 13
- [match](#page-13-0) icmp code, on page 14
- [match](#page-14-0) icmp type, on page 15
- match packet [length,](#page-15-0) on page 16
- match [protocol,](#page-16-0) on page 17
- match [source-address,](#page-18-0) on page 19
- match [source-port,](#page-19-0) on page 20
- [match](#page-20-0) tcp flag, on page 21
- [policy-map,](#page-21-0) on page 22
- redirect (BGP [Flowspec\),](#page-23-0) on page 24
- [service-policy,](#page-24-0) on page 25
- show [flowspec,](#page-25-0) on page 26

## <span id="page-1-0"></span>**class-map type traffic (BGP-flowspec)**

To define a traffic class and the associated rules that match packets to the class, use the **class-maptype traffic** command inGlobal configuration mode. To remove an existing class map from the router, use the **no** form of this command.

**class-map type traffic match-all** *class-map-name*

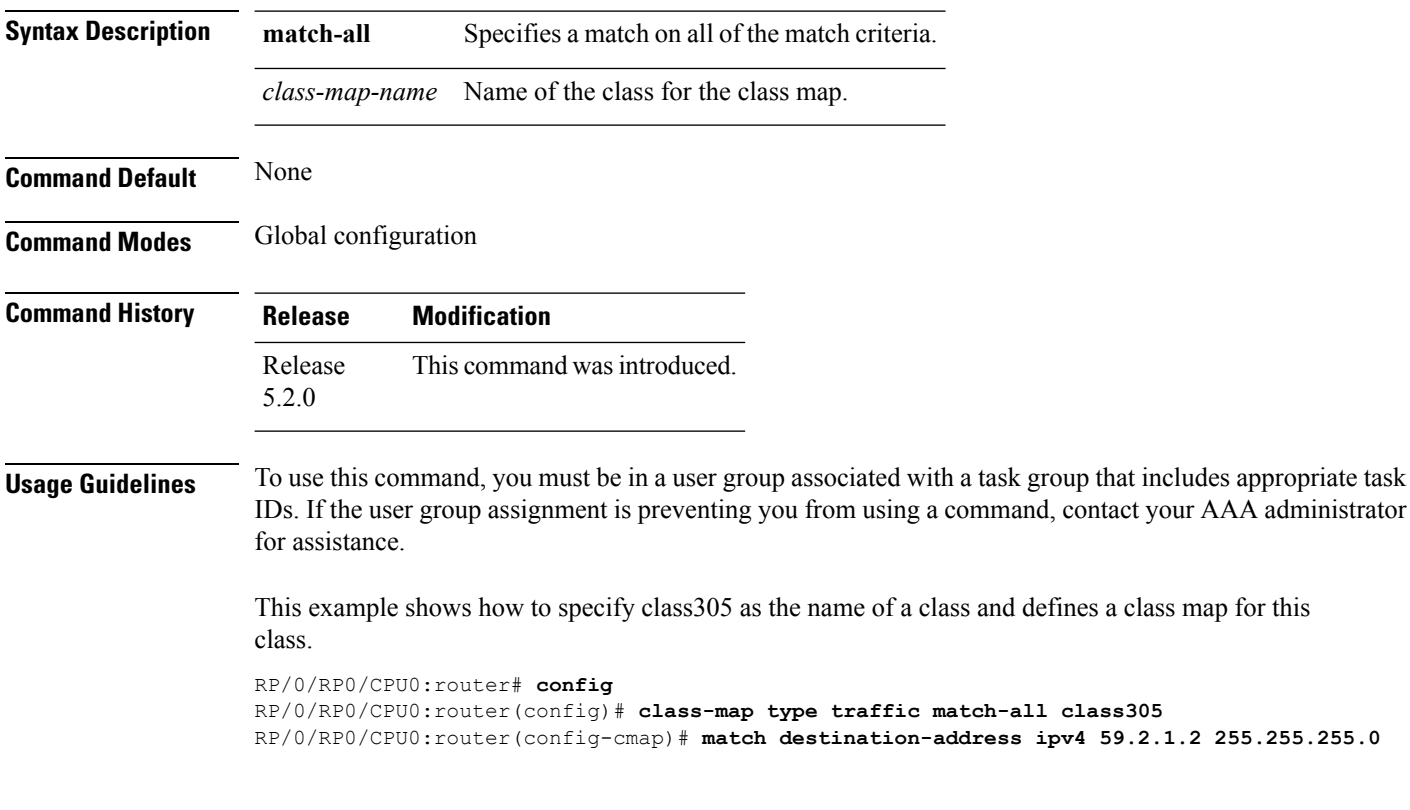

## <span id="page-2-0"></span>**class type traffic**

To associate a previously configured traffic class with the policy map, and to enter the configuration mode for the specified system class, use the **class type traffic** command in the policy map configuration mode.

**class type traffic** *class-name*

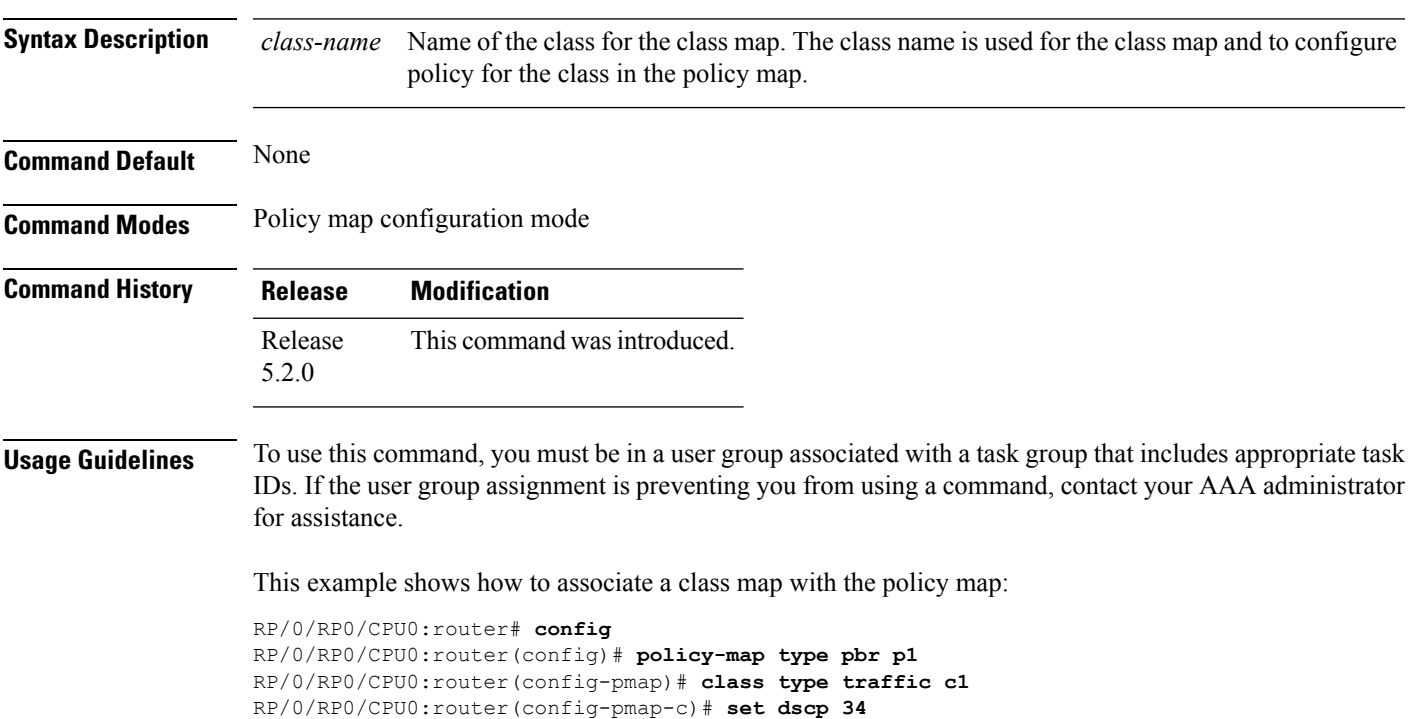

#### <span id="page-3-0"></span>**drop (BGP-flowspec)**

To configure a traffic classto discard packets belonging to a specific class, use the**drop**command in policy-map class configuration mode. To disable the packet discarding action in a traffic class, use the **no** form of this command.

**drop no drop**

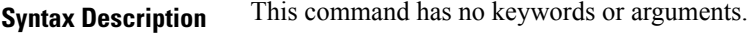

**Command Default** Disabled

**Command Modes** Policy-map class configuration (config-pmap-c)

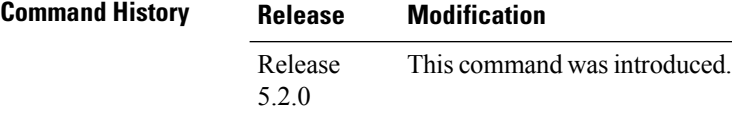

**Usage Guidelines** To use this command, you must be in a user group associated with a task group that includes appropriate task IDs. If the user group assignment is preventing you from using a command, contact your AAA administrator for assistance.

**Examples** This example shows how to discard packets:

RP/0/RP0/CPU0:router#**config** RP/0/RP0/CPU0:router(config)# **policy -map type pbr match\_dest\_110.1.1.x\_drop**

RP/0/RP0/CPU0:router(config-pmap)# **class type traffic match\_dest\_110.1.1.x** RP/0/RP0/CPU0:router(config-pmap-c)# **drop**

# <span id="page-4-0"></span>**flowspec**

 $\mathbf l$ 

To enter BGP flowspec configuration mode, use the **flowspec** command in Global configuration mode.

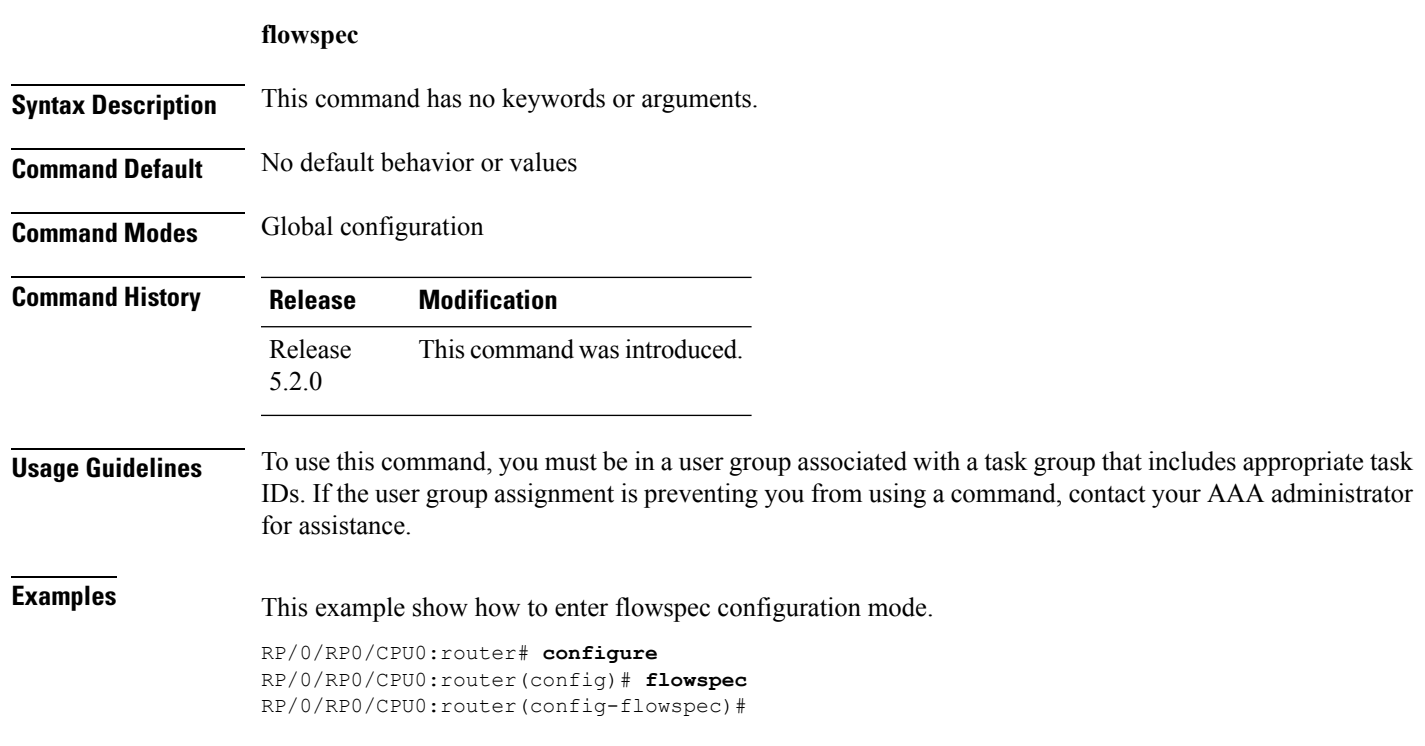

I

# <span id="page-5-0"></span>**flowspec disable**

To disable flowspec configuration on all interfaces, use the **flowspec disable** command in interface configuration mode.

**ipv4** | **ipv6 flowspec disable**

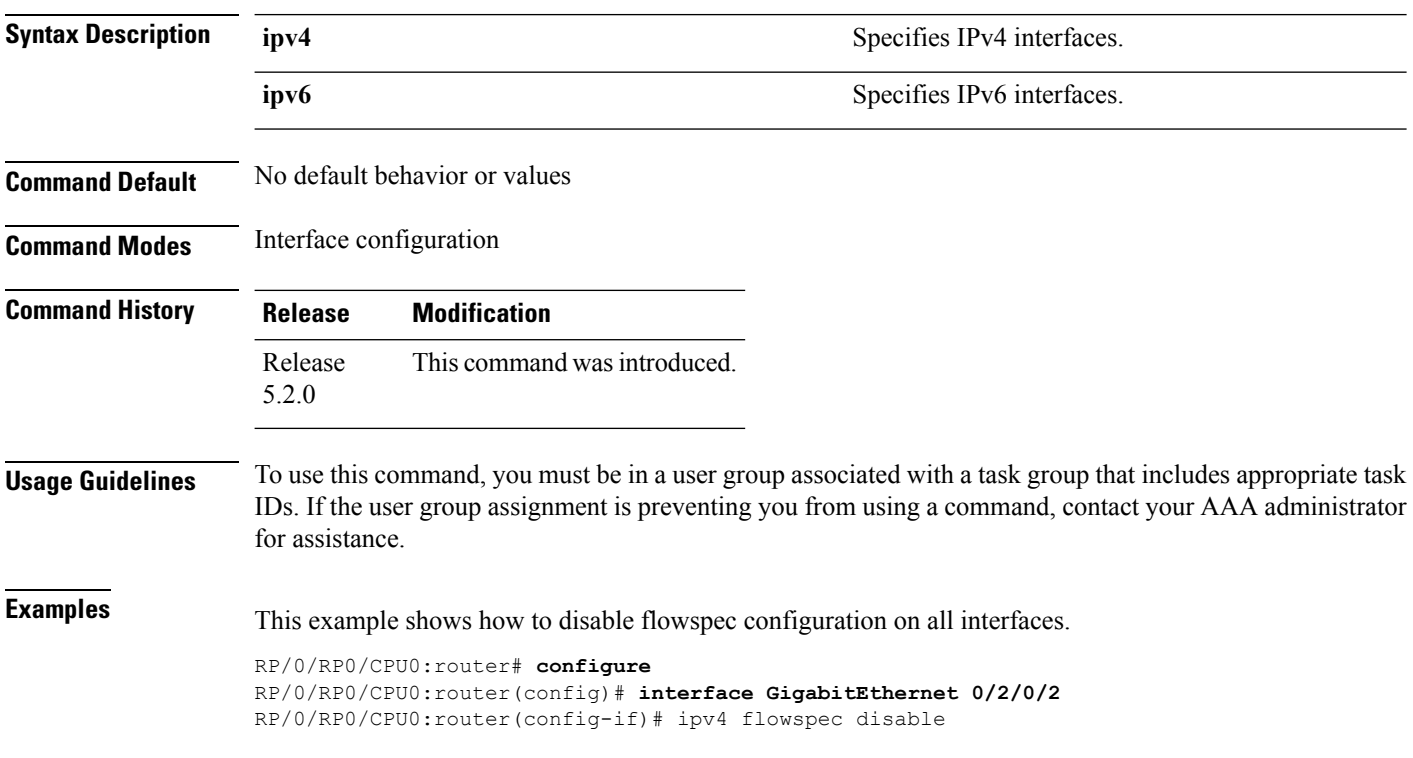

### <span id="page-6-0"></span>**local-install**

I

To apply local installation of flowspec policy on all interfaces, use the **local-install** command in appropriate command mode.

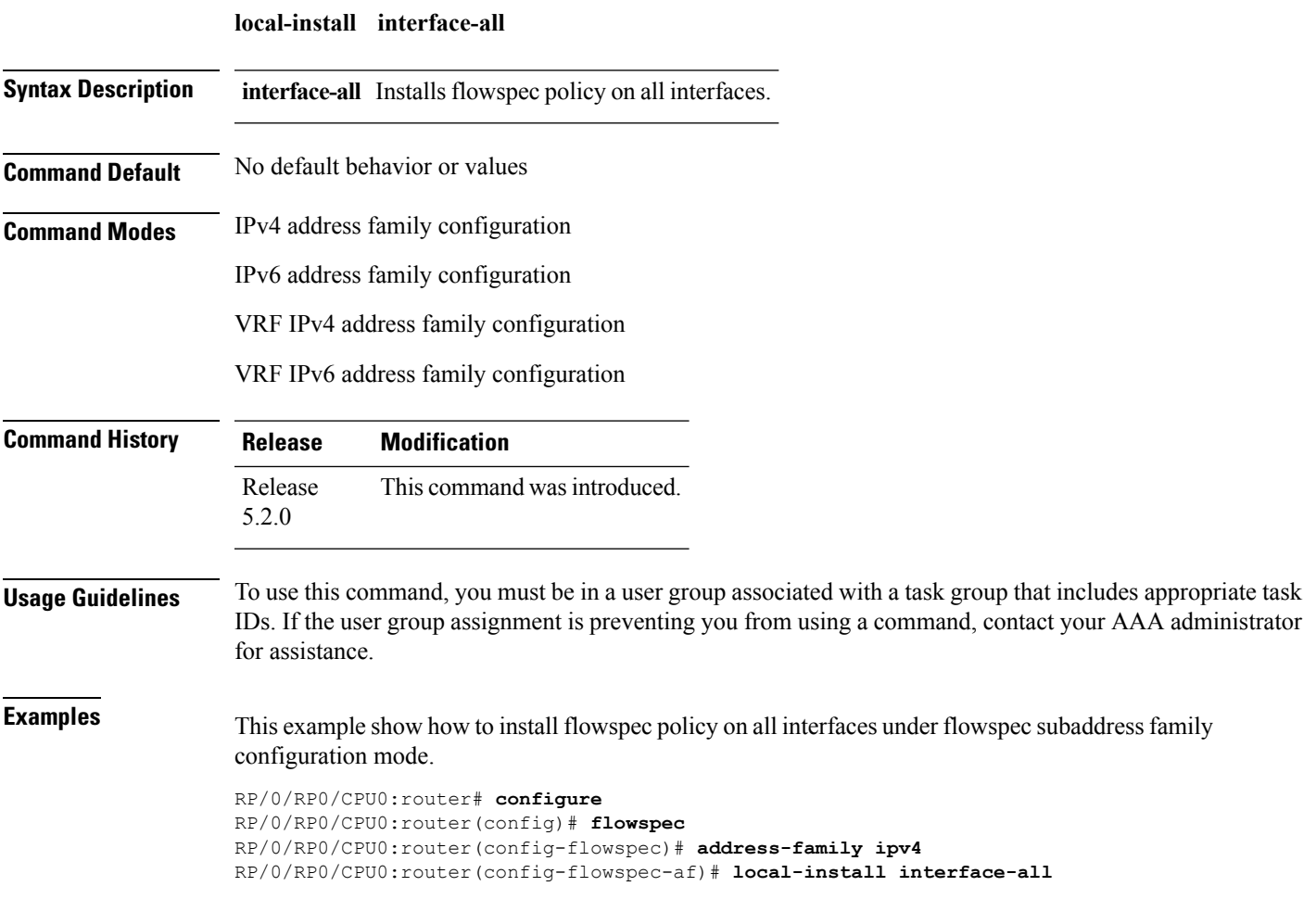

### <span id="page-7-0"></span>**match destination-address**

To identify a specific destination IP address explicitly as a match criterion in a class map, use the **match destination-address** command in the class map configuration mode. To remove a specific destination IP address from the matching criteria for a class map, use the **no** form of this command.

**match destination-address** {**ipv4** | **ipv6**} *address* **no match destination-address** {**ipv4** | **ipv6**} *address*

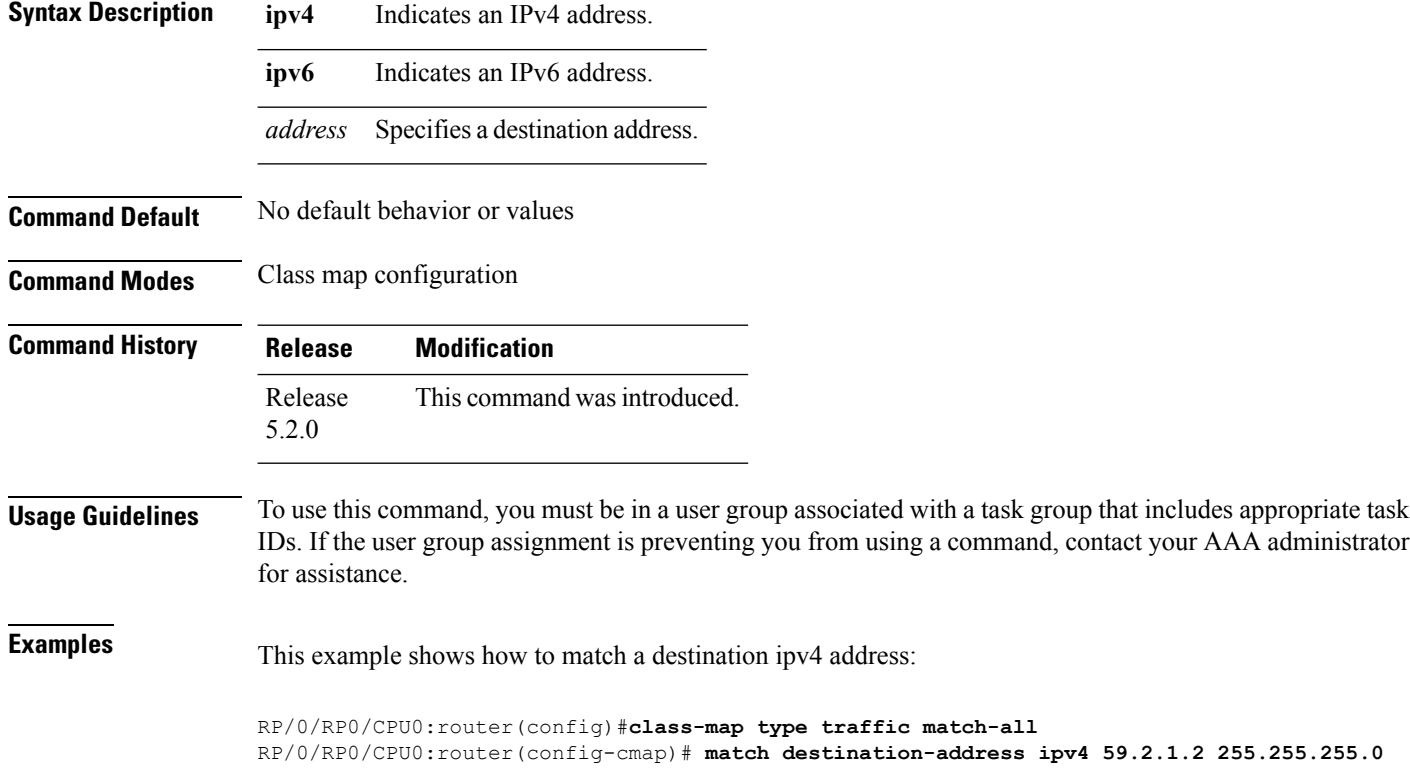

## <span id="page-8-0"></span>**match destination-port**

To identify a specific destination port as the match criterion for a class map, use the **match destination-port** command in class map configuration mode. To remove destination port-based match criteria from a class map, use the **no** form of this command.

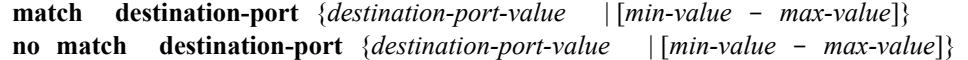

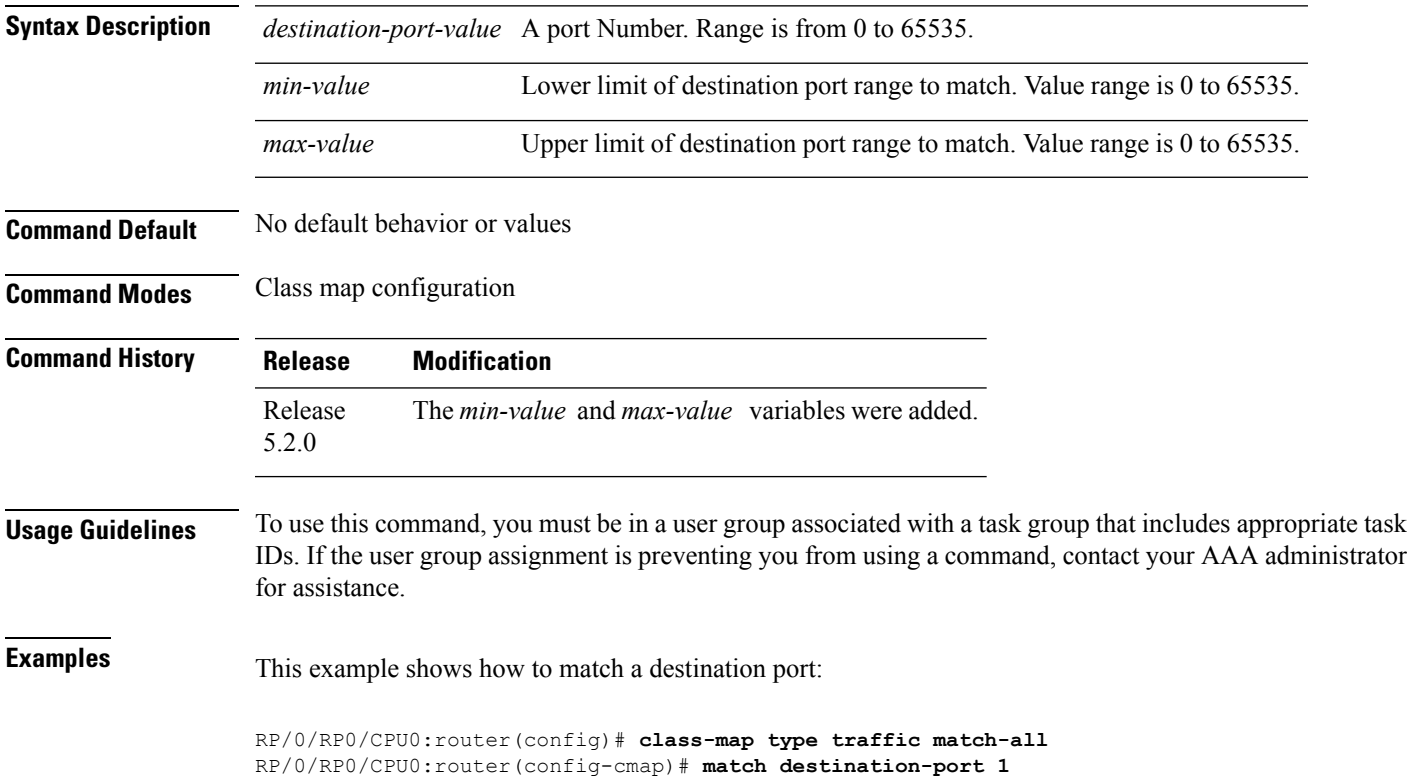

#### <span id="page-9-0"></span>**match dscp**

To identify specific IP differentiated services code point (DSCP) values as match criteria for a class map, use the **match dscp** command in class map configuration mode. To remove a DSCP value from a class map, use the **no** form of this command.

**match dscp** {[{**ipv4** | **| ipv6**}] *dscp-value* [*dscp-value1* ... *dscp-value7*] | [*min-value* - *max-value*]} **no match dscp** {[{**ipv4** | **| ipv6**}] *dscp-value* [*dscp-value1* ... *dscp-value7*] | [*min-value max-value*]}

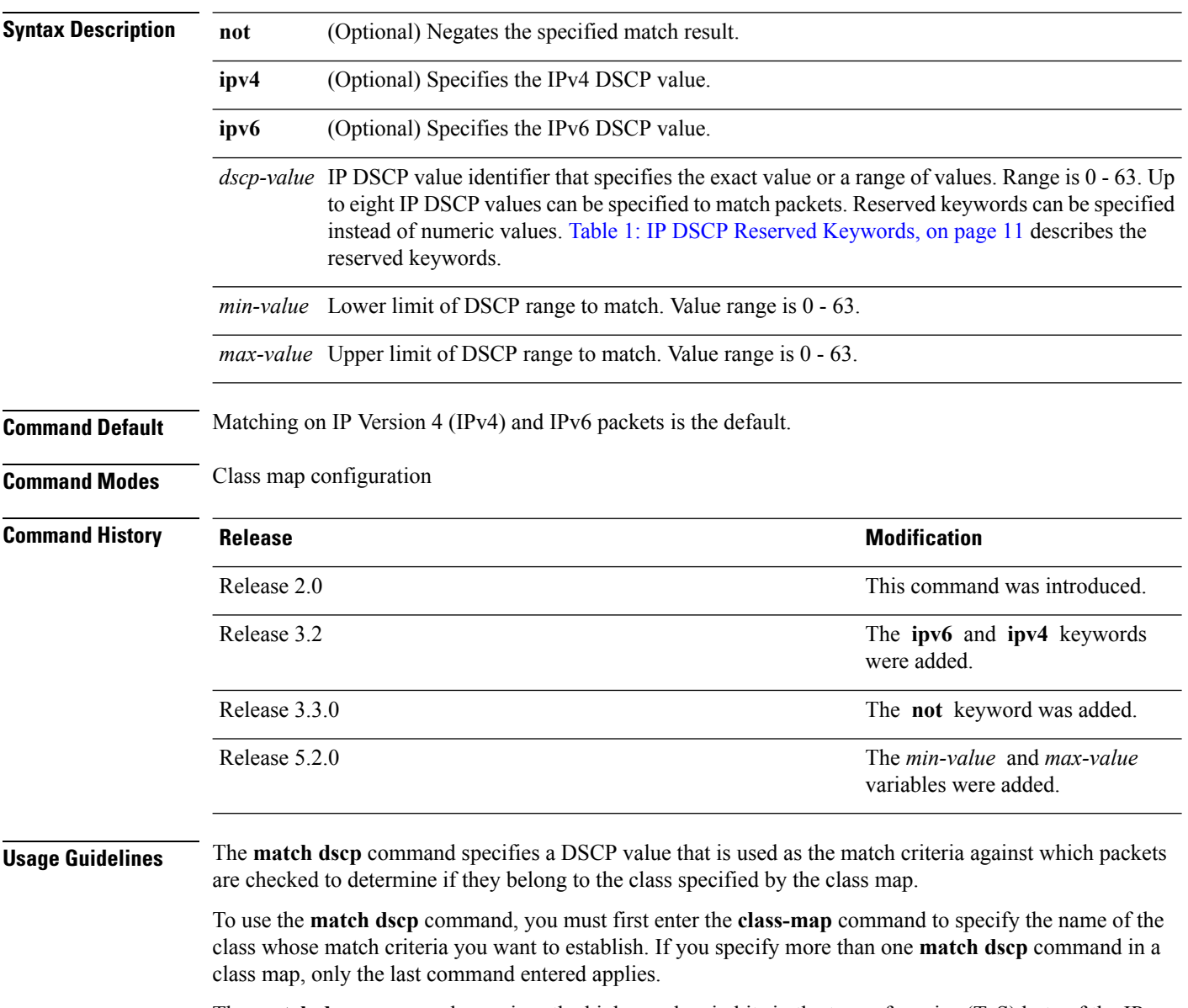

The **match dscp** command examines the higher-order six bits in the type of service (ToS) byte of the IP header. Only one of the eight values is needed to yield a match (OR operation).

The command supports only eight IP DSCP values. If you try to configure more match statements after all the eight values are matched, the statements get rejected.

The IP DSCP value is used as a matching criterion only. The value has no mathematical significance. For instance, the IP DSCP value 2 is not greater than 1. The value simply indicates that a packet marked with the IP DSCP value of 2 should be treated differently than a packet marked with an IP DSCP value of 1. The treatment of these marked packets is defined by the user through the setting of policies in policy map class configuration mode.

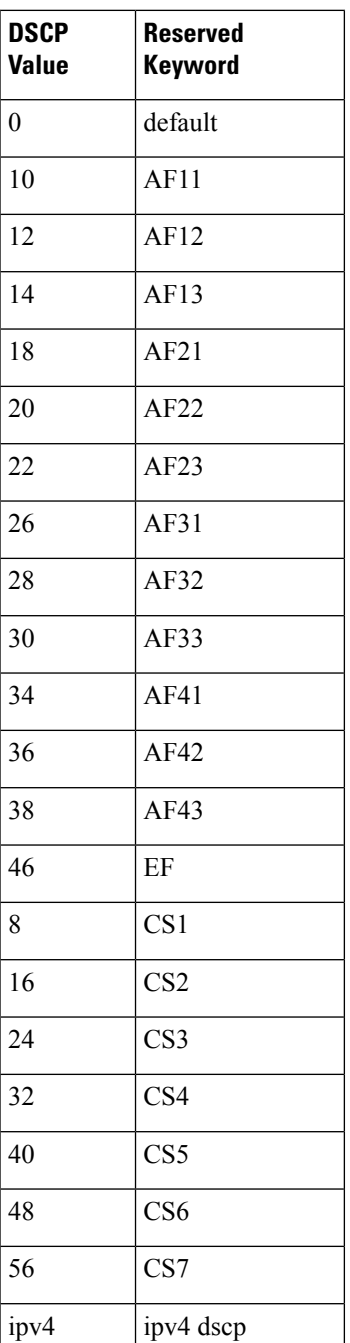

#### <span id="page-10-0"></span>**Table 1: IP DSCP Reserved Keywords**

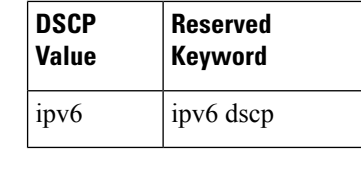

**Task ID Task Operations ID** read, write qos

**Examples** This example shows how to configure the service policy called policy1 and attach service policy policy1 to an interface. In this example, class map dscp14 evaluates all packets entering Packet-over-SONET/SDH (POS) interface 0/1/0/0for an IP DSCP value of 14. If the incoming packet has been marked with the IP DSCP value of 14, the packet is queued to the class queue with the bandwidth setting of 300 kbps.

> RP/0/RP0/CPU0:router(config)# **class-map dscp14** RP/0/RP0/CPU0:router(config-cmap)# **match dscp ipv4 14** RP/0/RP0/CPU0:router(config-cmap)# **exit**

```
RP/0/RP0/CPU0:router(config)# policy-map policy1
RP/0/RP0/CPU0:router(config-pmap)# class dscp14
RP/0/RP0/CPU0:router(config-pmap-c)# bandwidth 300
RP/0/RP0/CPU0:router(config-pmap-c)# exit
RP/0/RP0/CPU0:router(config-pmap)# exit
```

```
RP/0/RP0/CPU0:router(config)# interface pos 0/1/0/0
RP/0/RP0/CPU0:router(config-if)# service-policy input policy1
```
# <span id="page-12-0"></span>**match fragment-type**

To identify a fragment-type as the match criterion for a class map, use the **match fragment-type** command in class map configuration mode. To remove fragment-type match criteria from a class map, use the **no** form of this command.

**match fragment type** [**dont-fragment**] [**first-fragment**] [**is-fragment**] [**last-fragment**] **no match fragment type** [**dont-fragment**] [**first-fragment**] [**is-fragment**] [**last-fragment**]

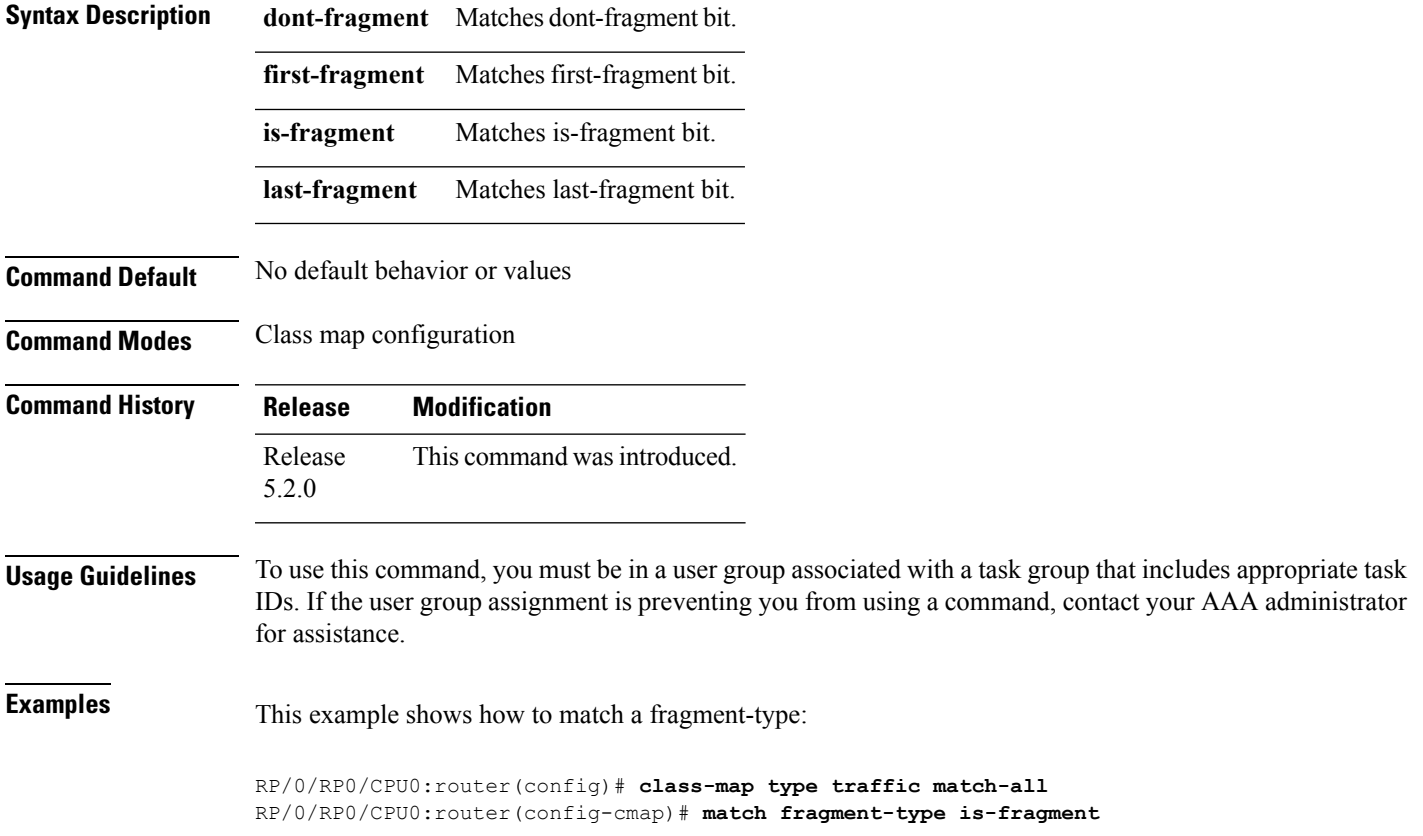

### <span id="page-13-0"></span>**match icmp code**

To identify an ICMP (Internet Control Message Protocol) code as the match criterion for a class map, use the **match icmp type** command in the class map configuration mode. To remove the icmp code-based match criteria from a class map, use the **no** form of this command.

**match** {**ipv4** | **ipv6**} **icmp-code** {*value* | [*min-value* - *max-value*]} **no match** {**ipv4** | **ipv6**} **icmp-code** {*value* | [*min-value* - *max-value*]}

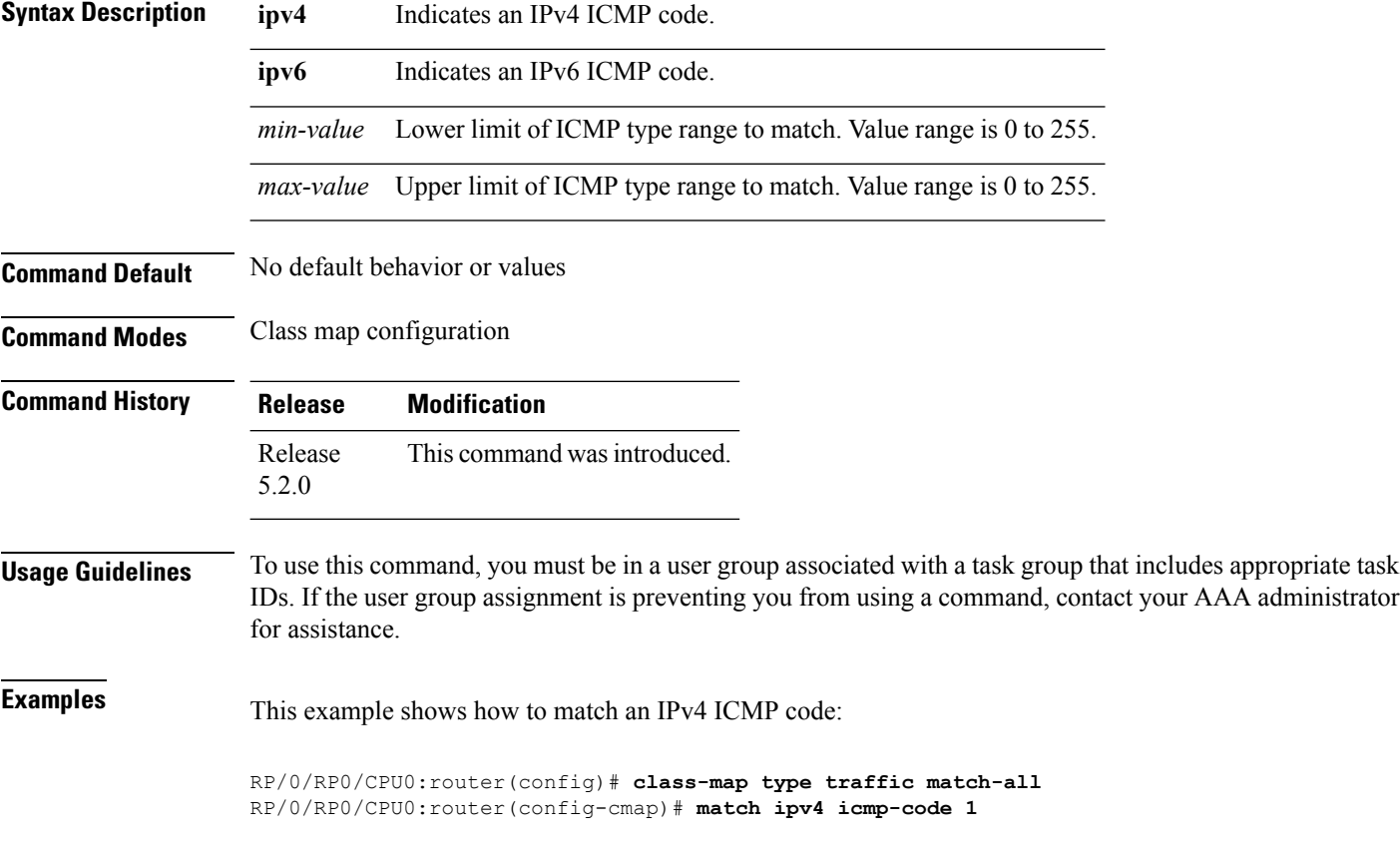

### <span id="page-14-0"></span>**match icmp type**

To identify an ICMP (Internet Control Message Protocol) type as the match criterion for a class map, use the **match icmp type** command in class map configuration mode. To remove the icmp type-based match criteria from a class map, use the **no** form of this command.

**match** {**ipv4** | **ipv6**} **icmp-type** {*value* | [*min-value* - *max-value*]} **no match** {**ipv4** | **ipv6**} **icmp-type** {*value* | [*min-value* - *max-value*]}

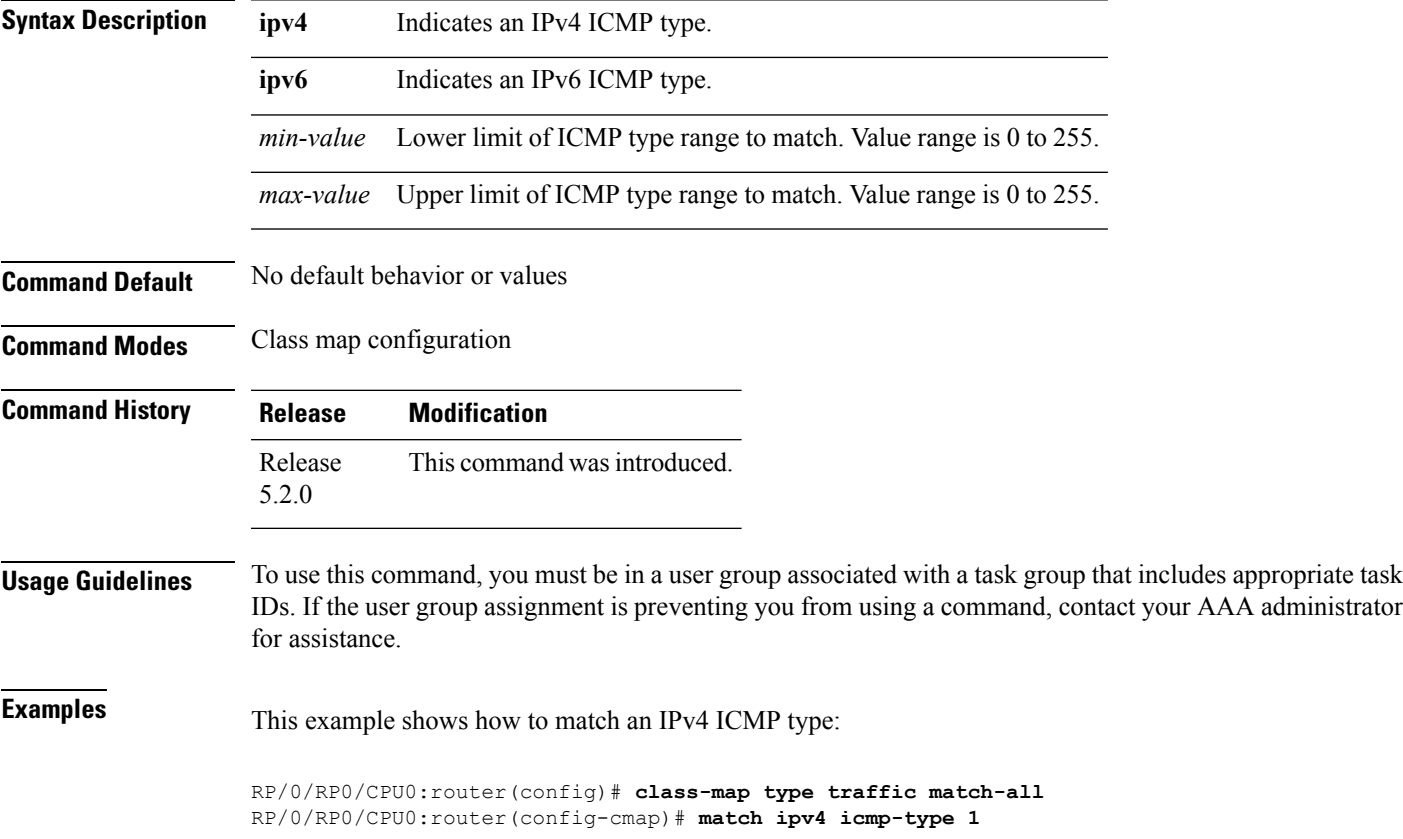

### <span id="page-15-0"></span>**match packet length**

To specify the packet length in the IP header as a match criterion in a class map, use the **match packet length** command in class-map configuration mode. To remove a previously specified packet length as a match criterion, use the **no** form of this command.

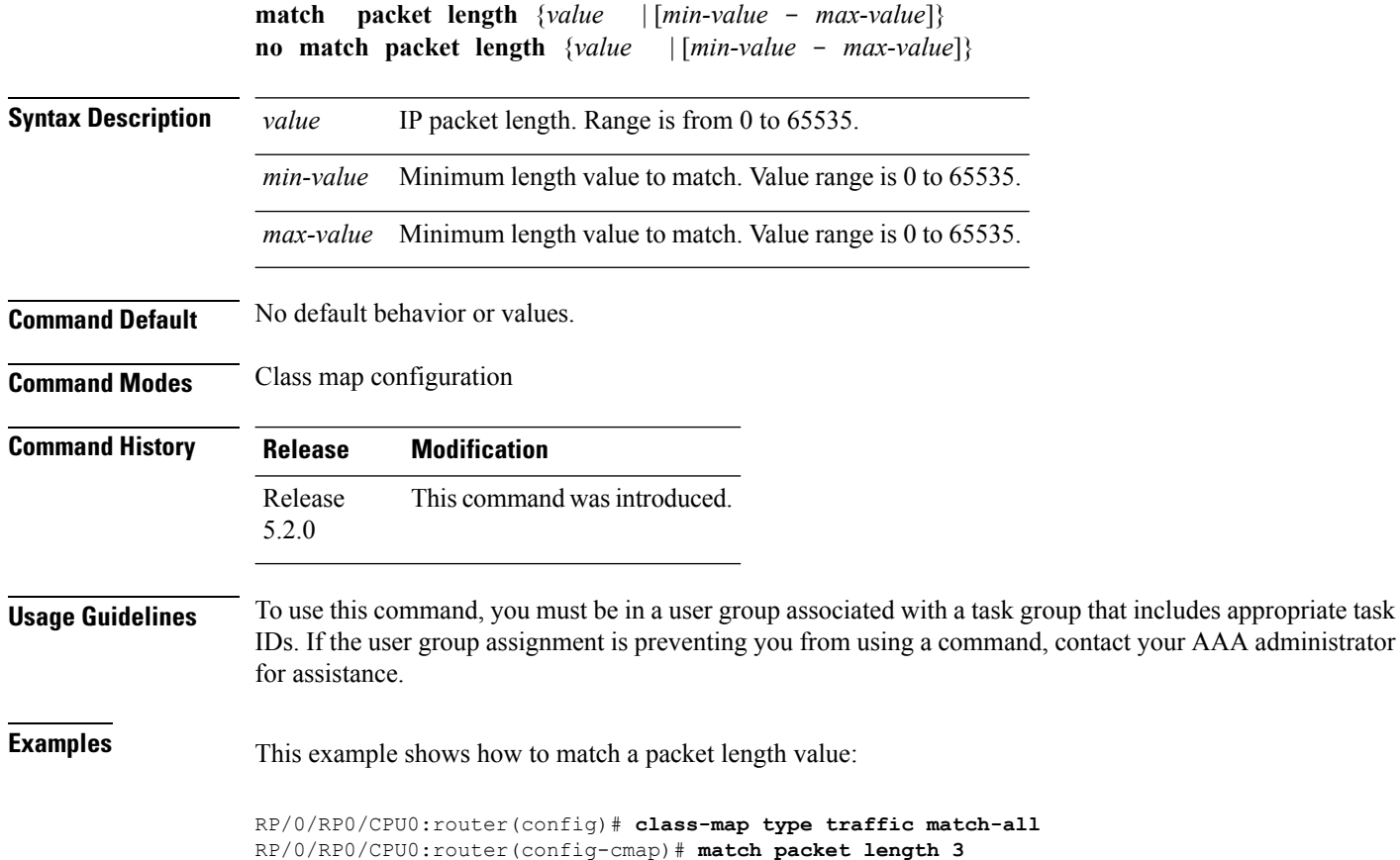

#### <span id="page-16-0"></span>**match protocol**

To identify a specific protocol as the match criterion for a class map, use the **match protocol** command in class map configuration mode. To remove protocol-based match criteria from a class map, use the **no** form of this command.

**match** [**not**] **protocol** {*protocol-value* [*protocol-value1* ... *protocol-value7*] | [*min-value max-value*]} **no match** [**not**] **protocol** {*protocol-value* [*protocol-value1* ... *protocol-value7*] | [ *min-value max-value*]}

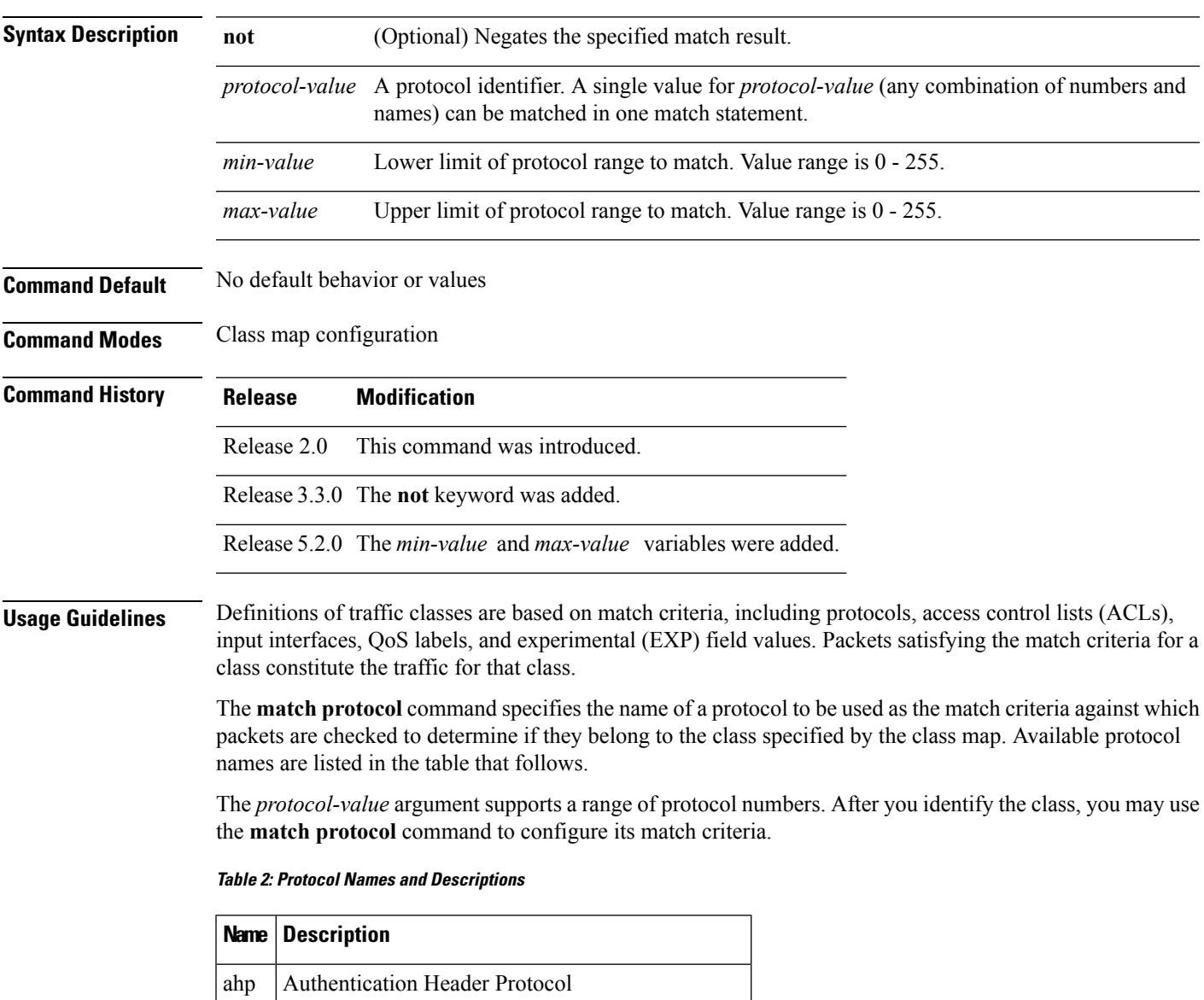

eigrp | Cisco Enhanced Interior Gateway Routing Protocol

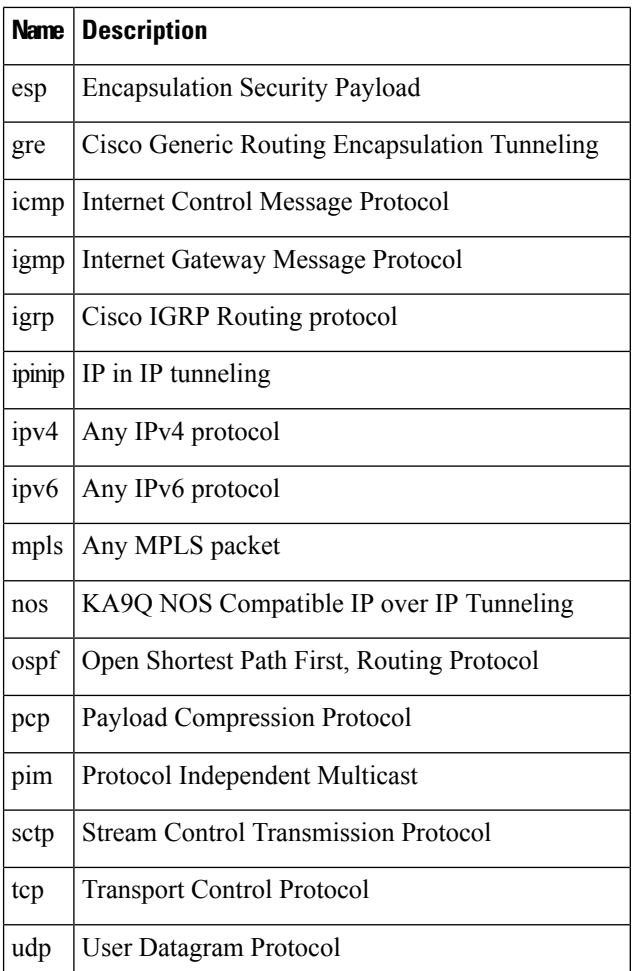

#### **Task ID Task Operations**

read, write qos

**ID**

**Examples** In this example, all TCP packets belong to class class1:

RP/0/RP0/CPU0:router(config)# **class-map class1** RP/0/RP0/CPU0:router(config-cmap)# **match protocol tcp**

#### <span id="page-18-0"></span>**match source-address**

To identify a specific source IP address explicitly as a match criterion in a class map, use the **match source-address** command in the class map configuration mode. To remove a specific source IP address from the matching criteria for a class map, use the **no** form of this command.

**match source-address** {**ipv4** | **| ipv6**} *address* **no match source-address** {**ipv4** | **| ipv6**} *address*

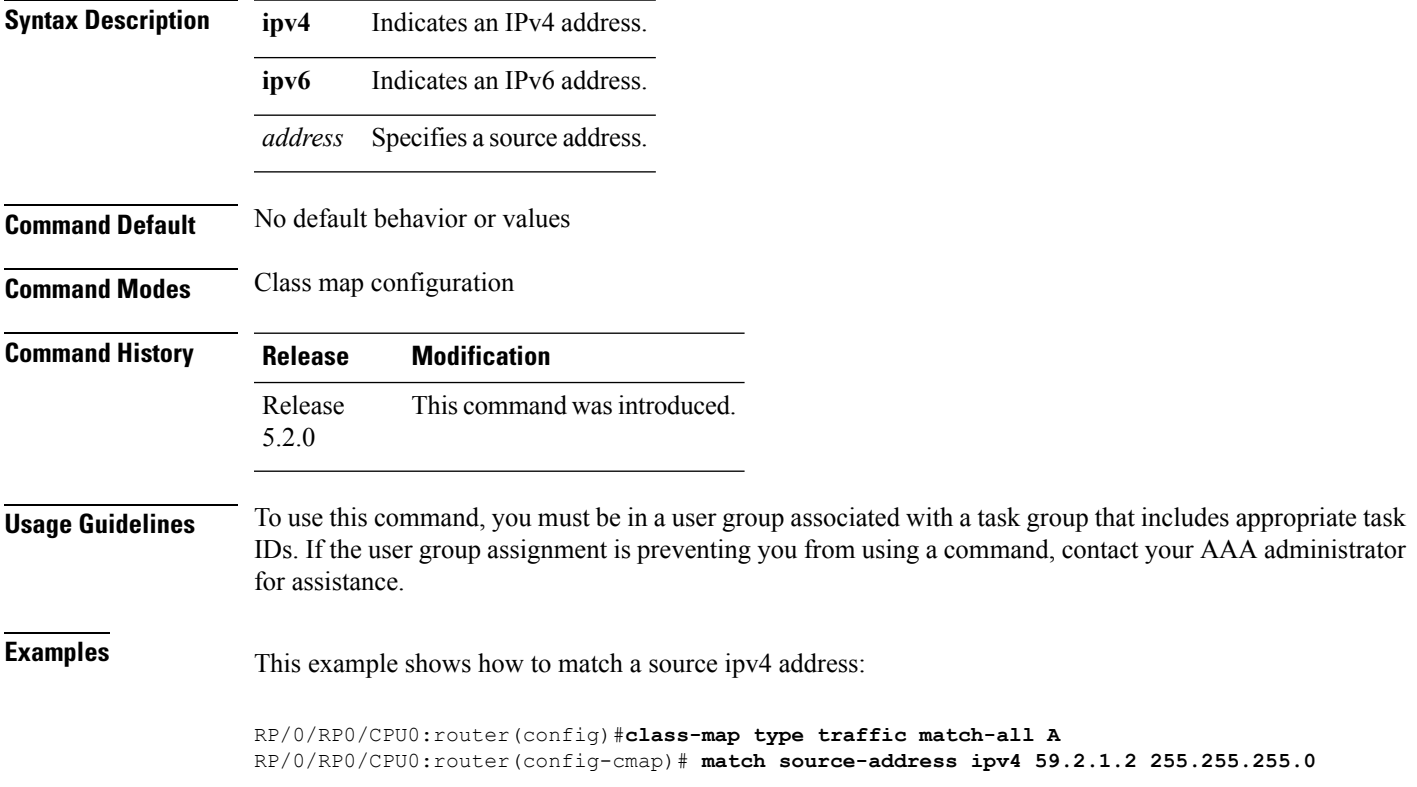

### <span id="page-19-0"></span>**match source-port**

To identify a specific source port as the match criterion for a class map, use the **match source port** command in class map configuration mode. To remove source port-based match criteria from a class map, use the **no** form of this command.

**match source-port** {*source-port-value* | [*min-value* - *max-value*]} **no match source-port** {*source-port-value* | [*min-value* - *max-value*]}

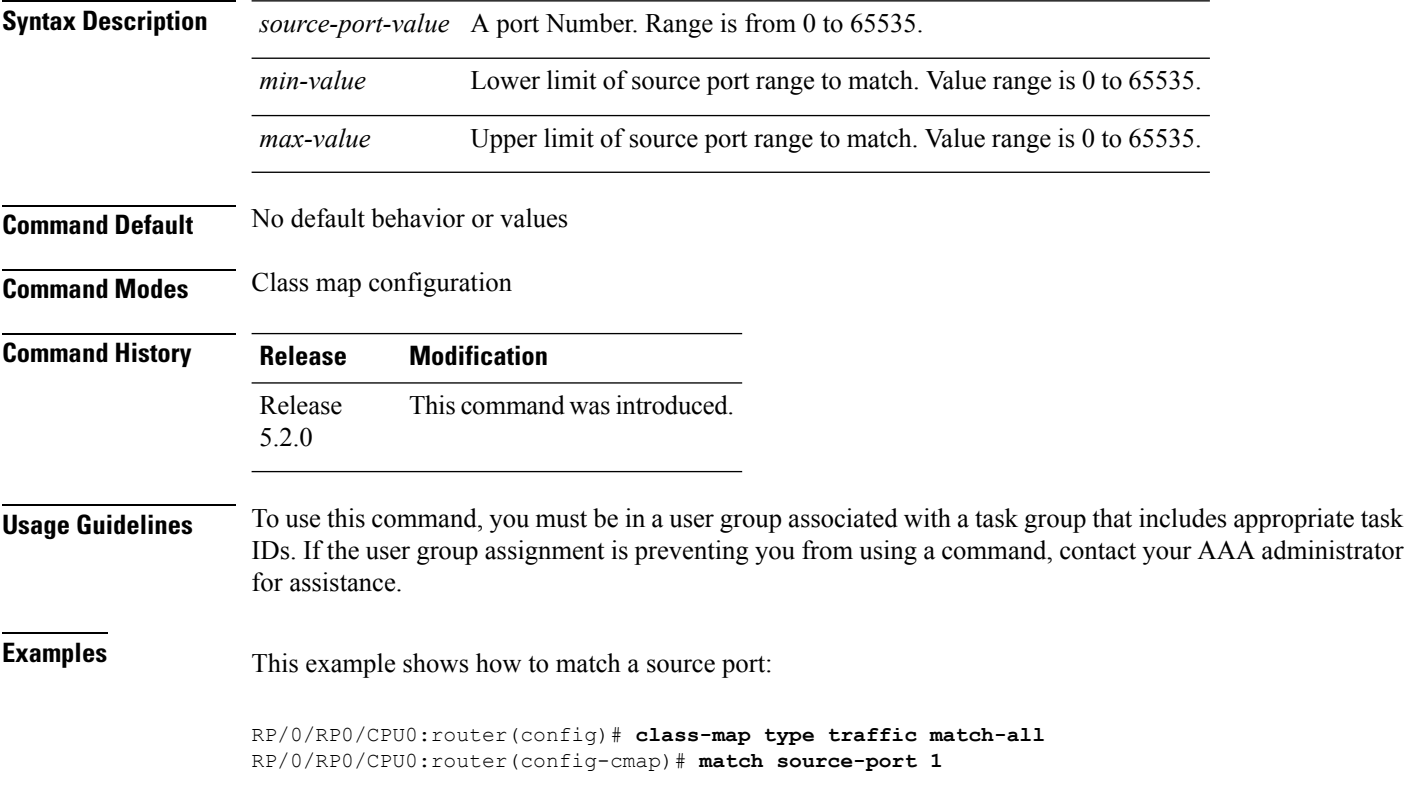

### <span id="page-20-0"></span>**match tcp flag**

To identify a TCP flag as the match criterion for a class map, use the **match tcp flag** command in class map configuration mode. To remove the tcp flag based match criteria from a class map, use the **no** form of this command.

**match tcp-flag** *value* **any no match tcp-flag** *value***any**

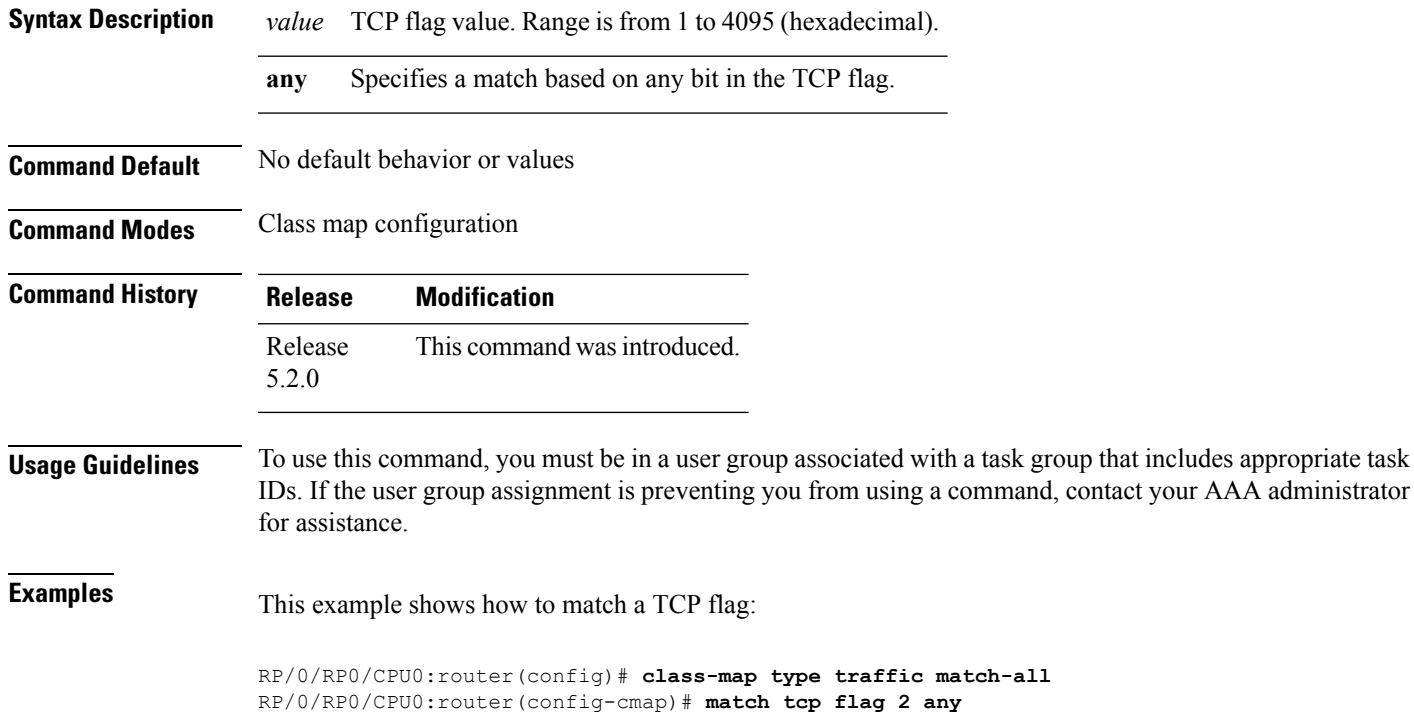

### <span id="page-21-0"></span>**policy-map**

To create or modify a policy map that can be attached to one or more interfaces to specify a service policy, use the **policy-map** command in Global Configuration mode mode. To delete a policy map, use the **no** form of this command.

**policy-map** [**type qos**] *policy-name* **no policy-map** [**type qos**] *policy-name*

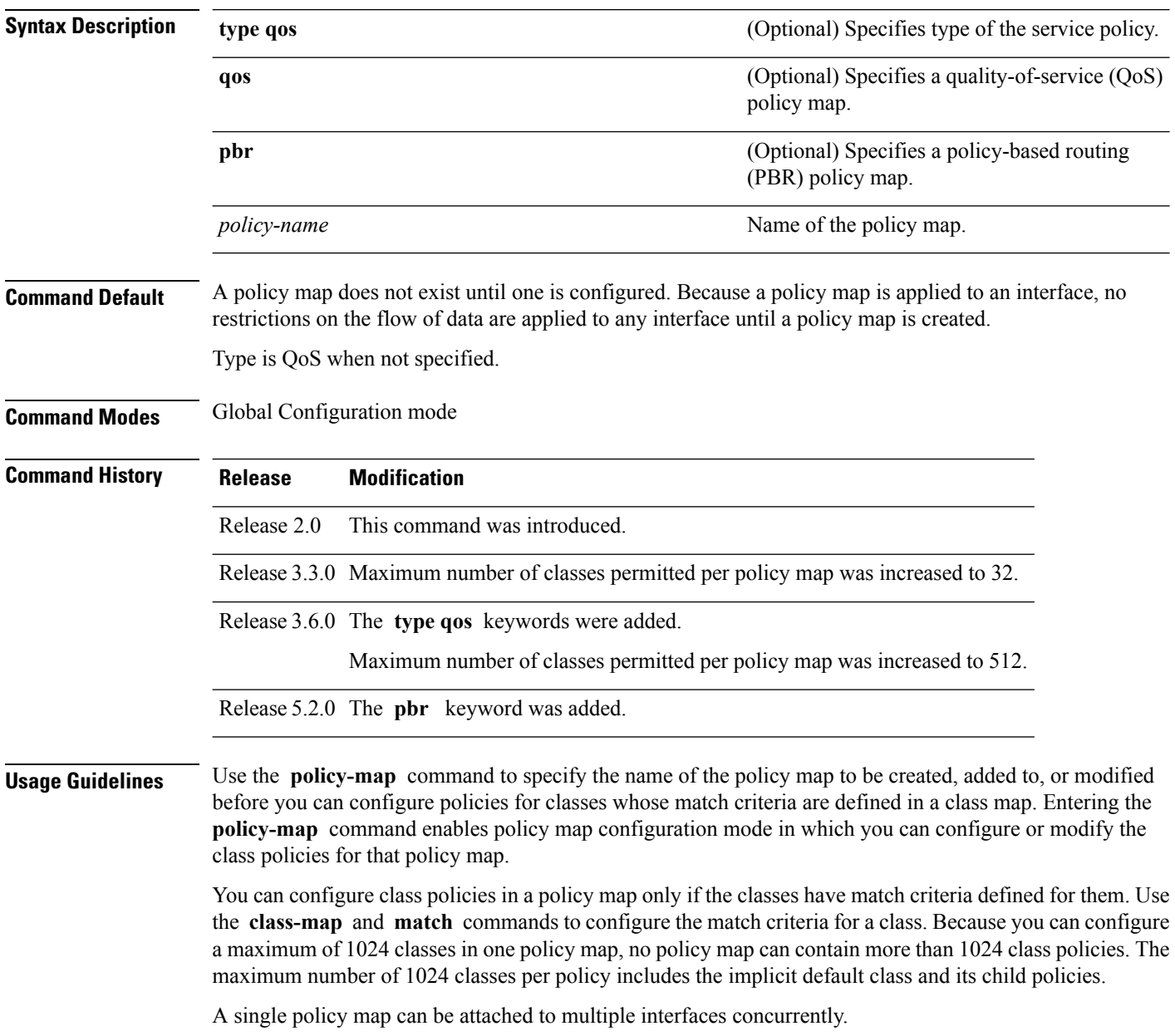

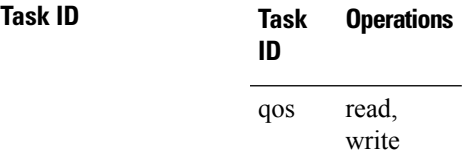

**Examples** These examples show how to create a policy map called policy1 and configures two class policies included in that policy map. The policy map is defined to contain policy specification for class1 and the default class (called class-default) to which packets that do not satisfy configured match criteria are directed. Class1 specifies policy for traffic that matches access control list 136.

> RP/0/RP0/CPU0:router(config)# **class-map class1** RP/0/RP0/CPU0:router(config-cmap)# **match access-group ipv4 136** RP/0/RP0/CPU0:router(config)# **policy-map policy1** RP/0/RP0/CPU0:router(config-pmap)# **class class1** RP/0/RP0/CPU0:router(config-pmap-c)# **police cir 250** RP/0/RP0/CPU0:router(config-pmap-c)# **set precedence 3** RP/0/RP0/CPU0:router(config-pmap-c)# **exit** RP/0/RP0/CPU0:router(config-pmap)# **class class-default**

RP/0/RP0/CPU0:router(config-pmap-c)# **queue-limit bytes 1000000**

**BGP Flowspec Commands**

# <span id="page-23-0"></span>**redirect (BGP Flowspec)**

To route the policy based routing (PBR) traffic to distributed denial-of-service scrubber (DDoS), use the **redirect** command in policy-map configuration mode. To return the PBR traffic to normal route, use the **no** form of this command.

**redirect** {**default-route** | **nexthop** } {*IPv4-address IPv6-address* | **route-target** {*AS-number: index IPv4-address: index* } | **vrf** *vrf-name*} **no redirect [ default-route | nexthop ]**

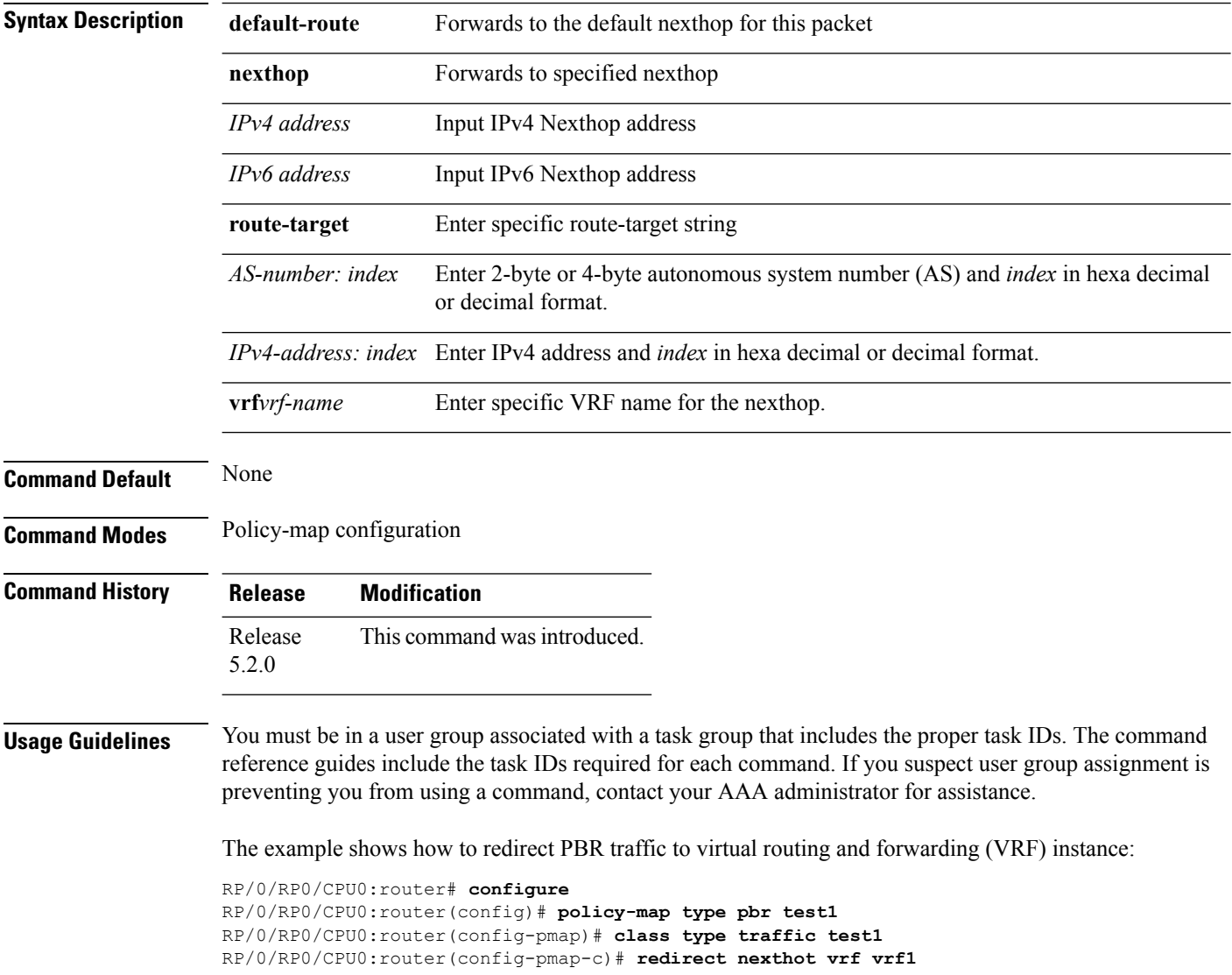

# <span id="page-24-0"></span>**service-policy**

To configure service policy on a flowspec subaddress family interface, use the **service-policy** command in appropriate command mode.

**service-policy type pbr** *policy-name*

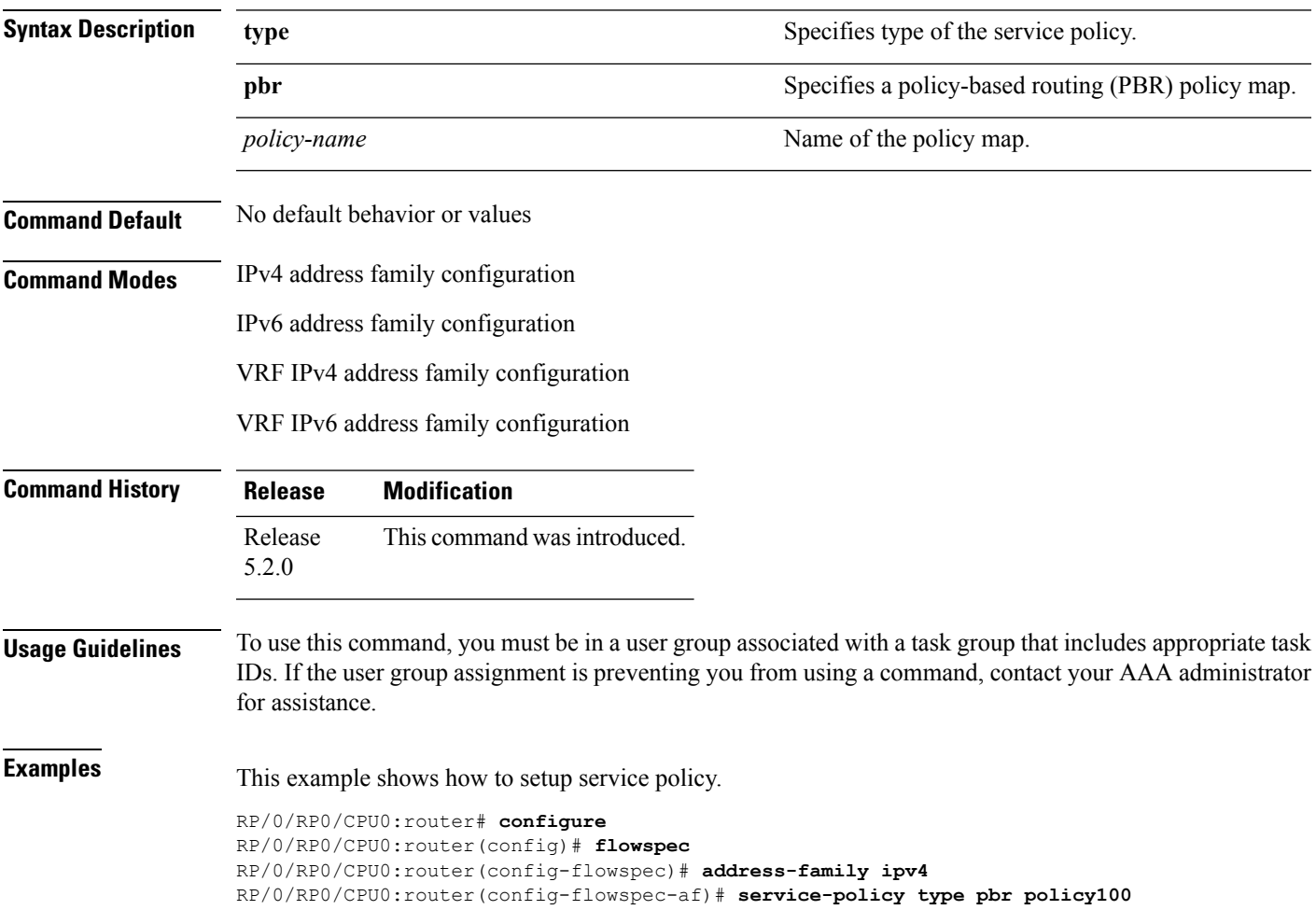

# <span id="page-25-0"></span>**show flowspec**

To display flowspec policy information for an interface, use the **show flowspec** command in EXEC mode.

```
show flowspec {afi-all | client | ipv4 | ipv6 | summary | vrf}
```
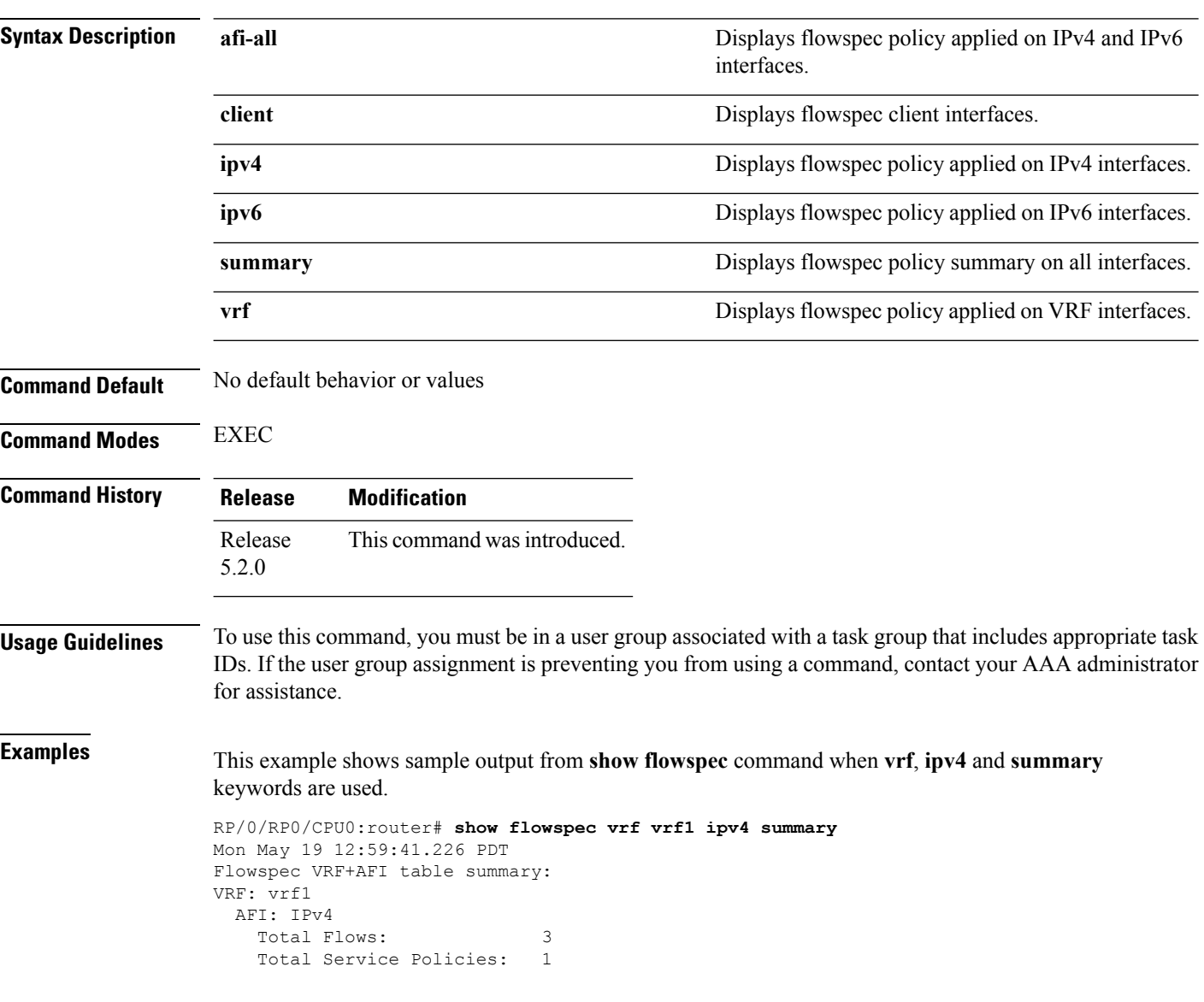